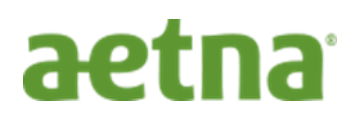

## **How do I know which drugs are checked for safety? Here are step by step instructions to view medications on the Aetna "Value Plus Formulary"?**

## **STEP 1:** Start search at **[www.aetna.com/formulary](http://www.aetna.com/formulary)**

**STEP 2:** Scroll half-way down the page to the **"Search for a medication"** section and click on **Value Plus Plan**  under the Choose your pharmacy plan type section.

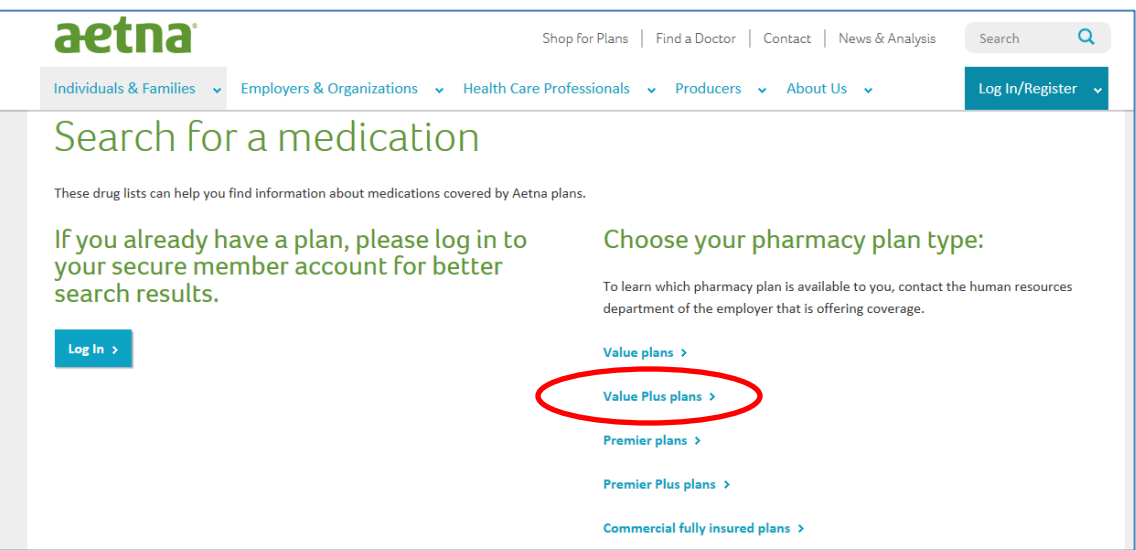

**STEP 3:** Scroll down the page until you see the Tier Open Plan options. Click on **"2016 Four-Tier Open plans".** 

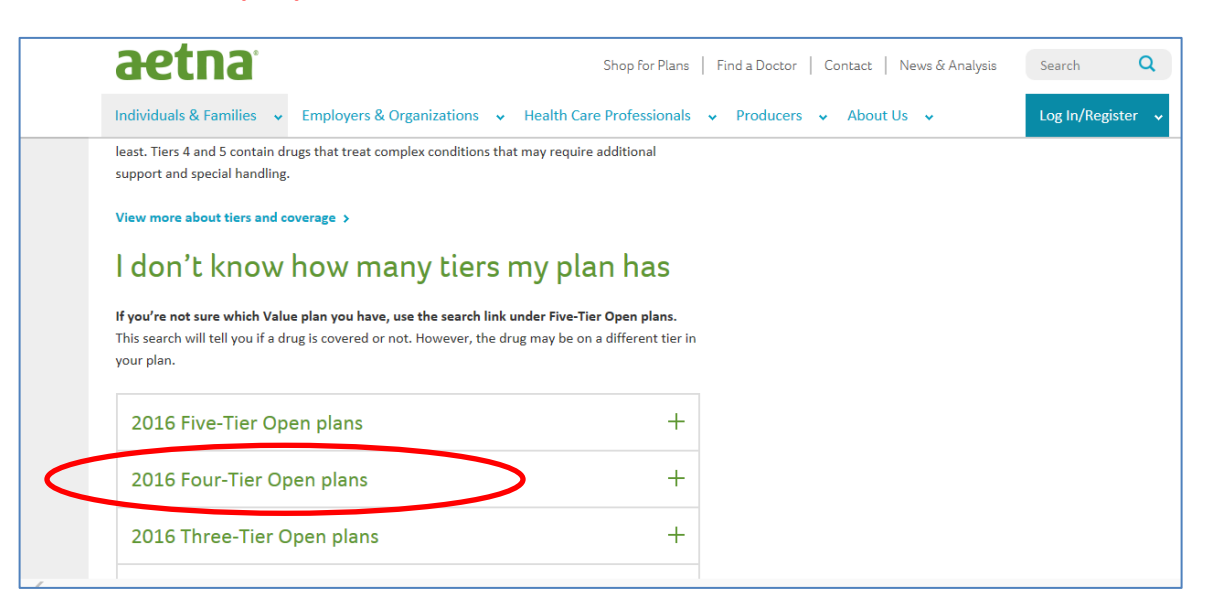

**STEP 4:** Click on **"Search to see if a drug is covered >"** link. This will take you to an online drug search listing which is explained in Step 5. You can also open up the **"Commonly prescribed drug guide"** to see an entire listing of the Value Drug Formulary. This is a pdf document which you can use to search medications as well.

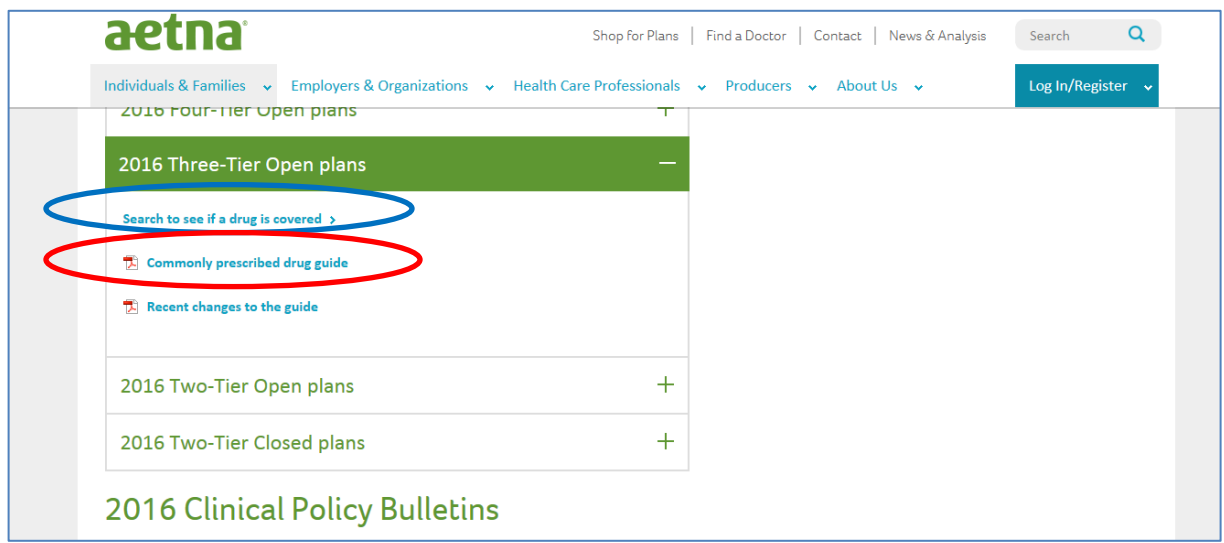

**STEP 5:** Once you have clicked on **"Search to see if a drug is covered >"** you are now in the online Drug Search program. You can search drugs by using Alphabetical Search, Search Box Look up or Therapeutic Class Search. We recommend using the Search Box Look Up function. In the example below, we looked up **"Lipitor"** as the drug we are trying to find.

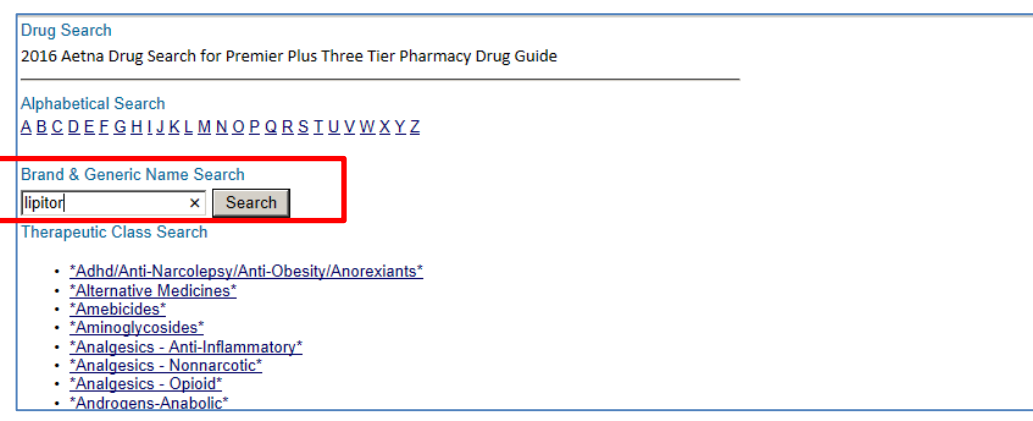

**STEP 6- The results of the Drug Search is displayed.** The results will show the drug you are looking for and any generic equivalent medications. The results will also display what Tier the medication is on (Tier 1- Generic, Tier 2- Formulary Brand or Tier 3- Non-Formulary Brand).

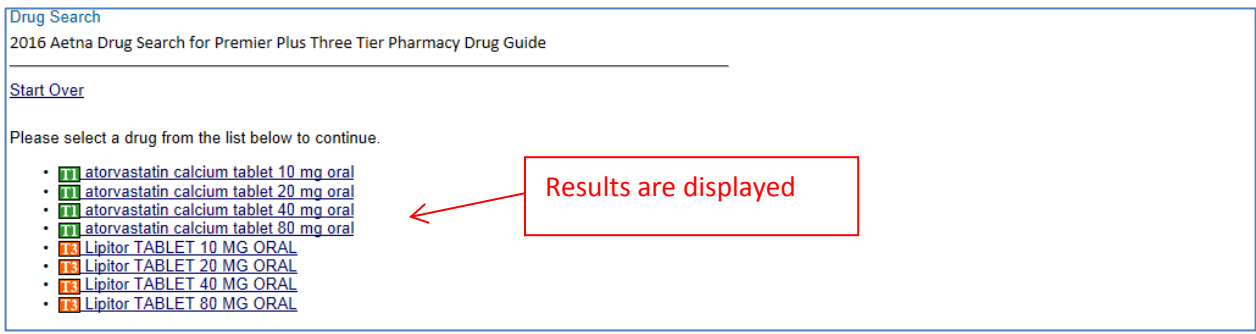

**FINAL STEP**- If you click on the **exact medication you are searching for**, as displayed in the results section of the drug search feature, you will be provided additional information about your medication. Below is a sample of the categories that could be displayed. You will be able to quickly determine what **Tier your medication** is on and if there are **any Restrictions that may apply**. If the drug you are taking has a **Prior Authorization or Steph Therapy Restriction** you will be able to receive one fill- up to a 30 day supply. After this, checkpoints begin to apply and you will need to contact your doctor to have them ask for an authorization or choose a different drug.

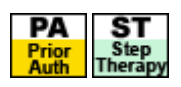

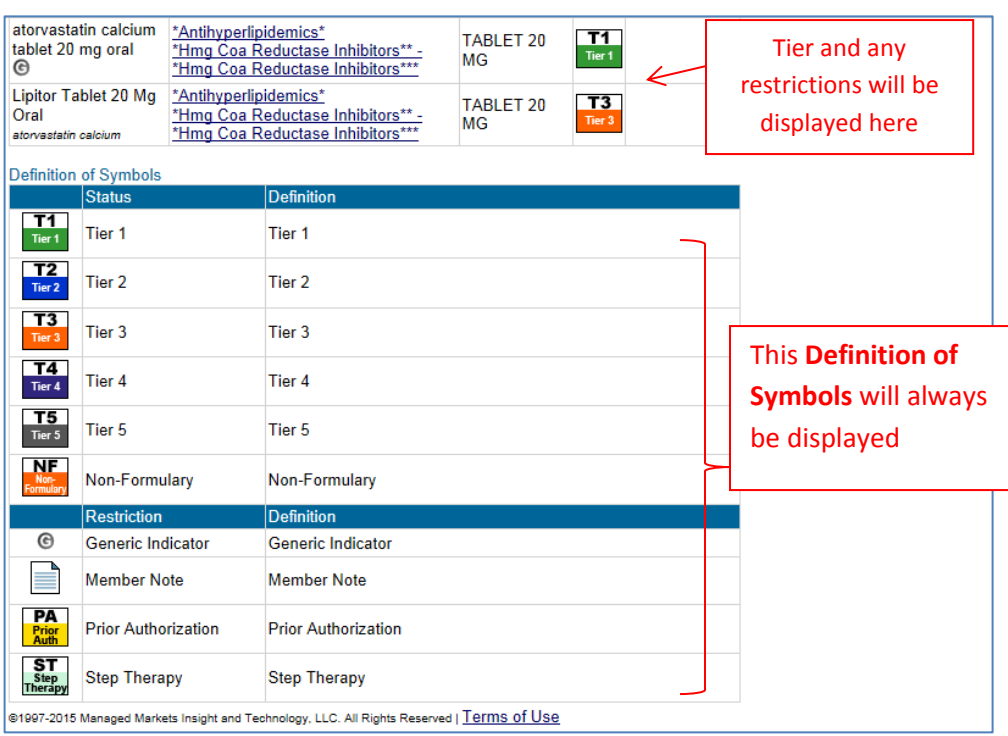